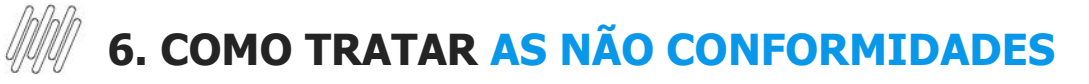

#### **01. VISÃO GERAL**

Para tratar as não conformidades, você deve acessar a área de **Avaliação** (terceiro ícone do menu lateral esquerdo) e acessar a aba **Minhas responsabilidades.**

Nesta área estão todas as não conformidades atribuídas a você ou assumidas por você.

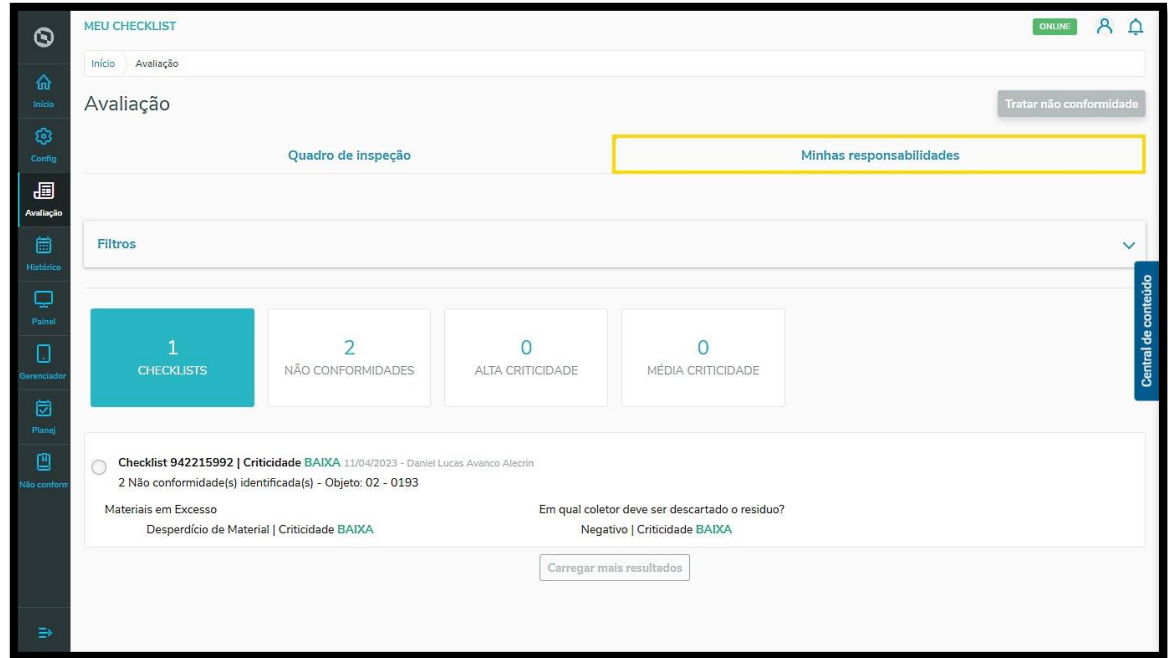

Para obter mais informações sobre como transferir ou assumir as não conformidades, confira o nosso artigo [Como assumir ou transferir as responsabilidades sobre as não conformidades.](https://tdn.totvs.com/x/foEWLQ)

Para tratar uma não conformidade, clique na caixa de seleção no lado esquerdo do Checklist.

Em seguida, clique em **Tratar não conformidade.**

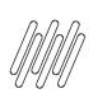

### **6. COMO TRATAR AS NÃO CONFORMIDADES**

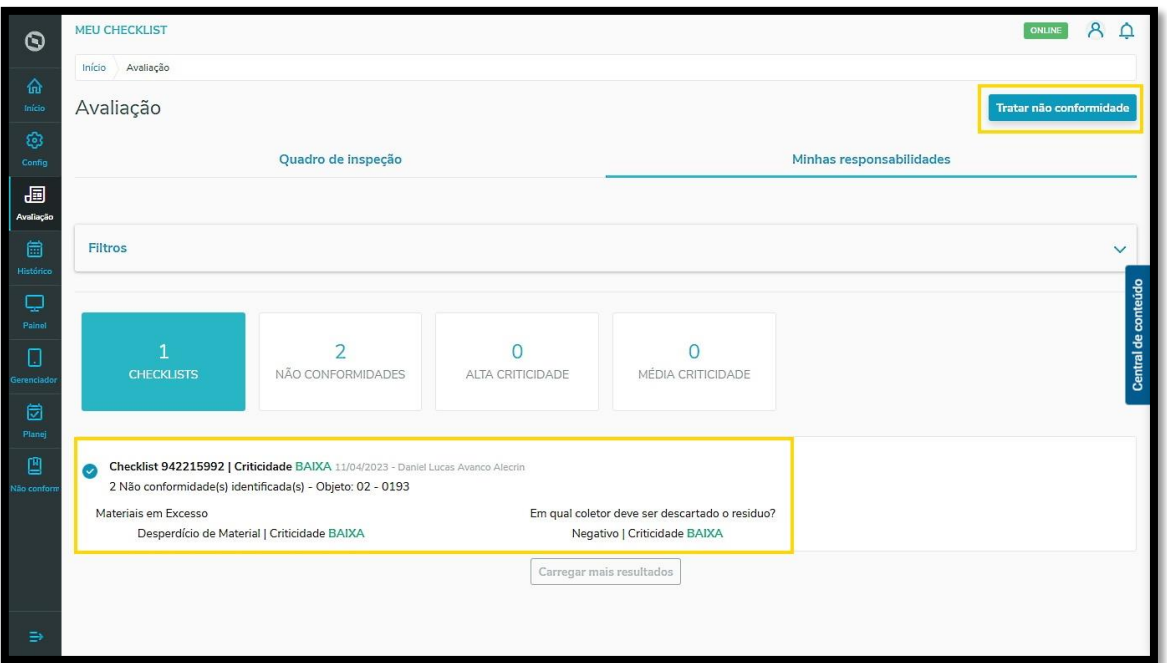

Na sequência, uma tela apresentará todos os detalhes sobre o Checklist selecionado e a não conformidade listada.

Aqui você pode conferir todas as informações, entender porque ocorreu a não conformidade e definir qual é o melhor caminho a ser seguido.

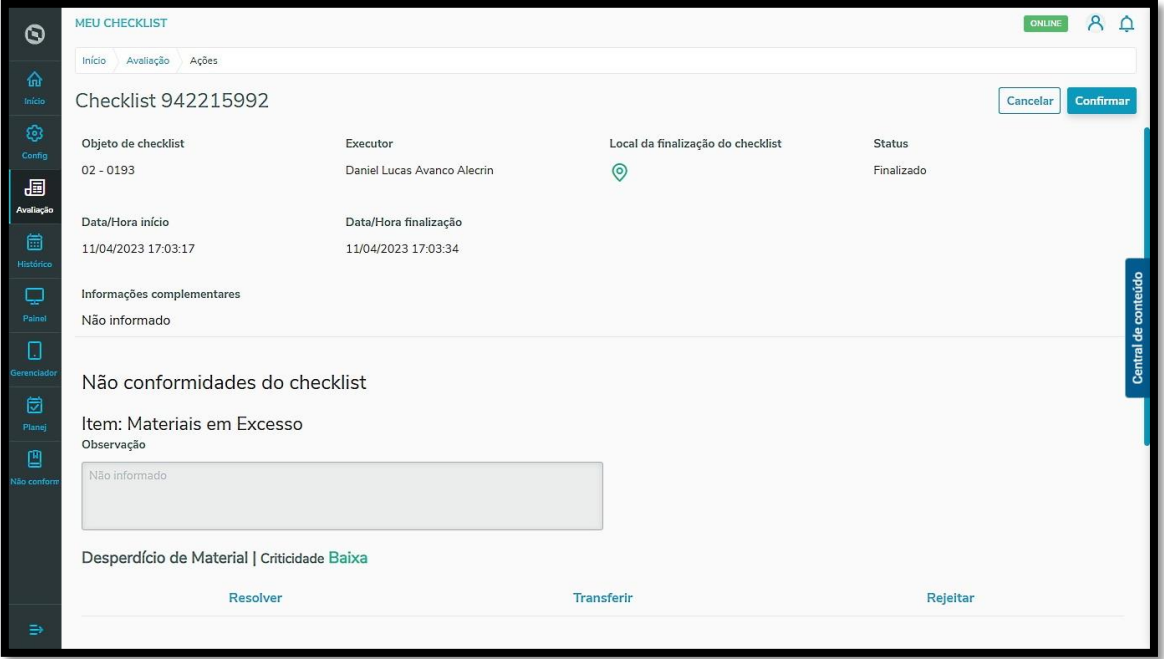

Cada não conformidade oferece 3 opções de resolução: **Resolver, Transferir** ou **Rejeitar.**

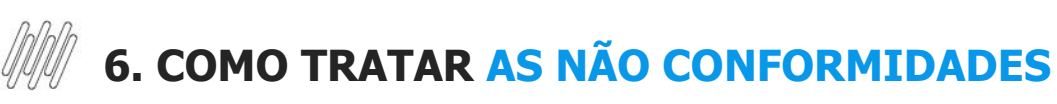

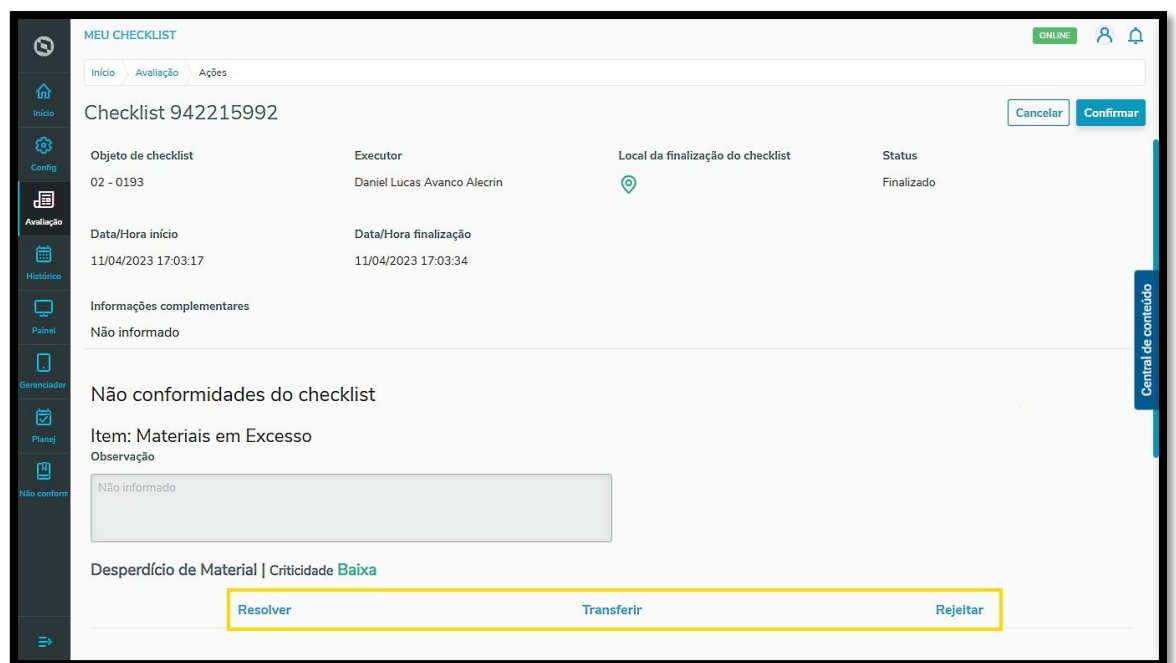

Ao clicar em **Resolver**, você deve preencher o campo **Descrição**, informando como essa não conformidade foi tratada. Além disso, é possível incluir evidências, ou seja, anexar arquivos que comprovam o tratamento da não conformidade.

Após preencher todas as informações, clique em **Confirmar.**

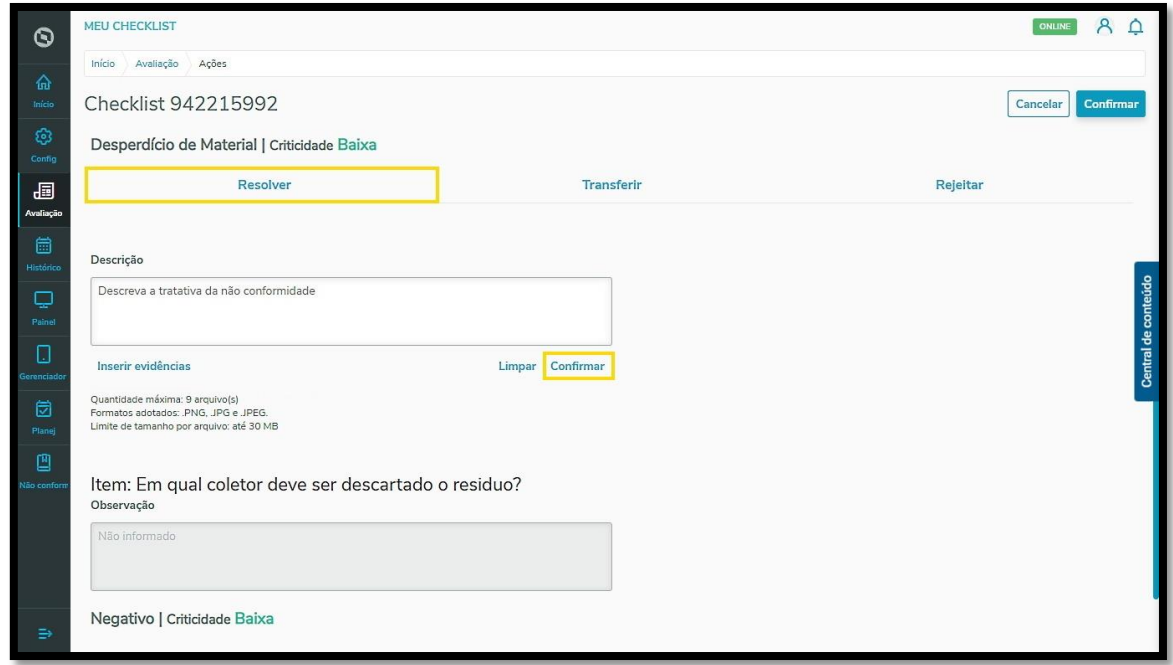

O clique em **Transferir** permite que você selecione uma **Localidade** e um **Usuário** para avaliarem a não conformidade.

Após selecionar, clique em **Confirmar.**

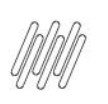

## *MM* 6. COMO TRATAR AS NÃO CONFORMIDADES

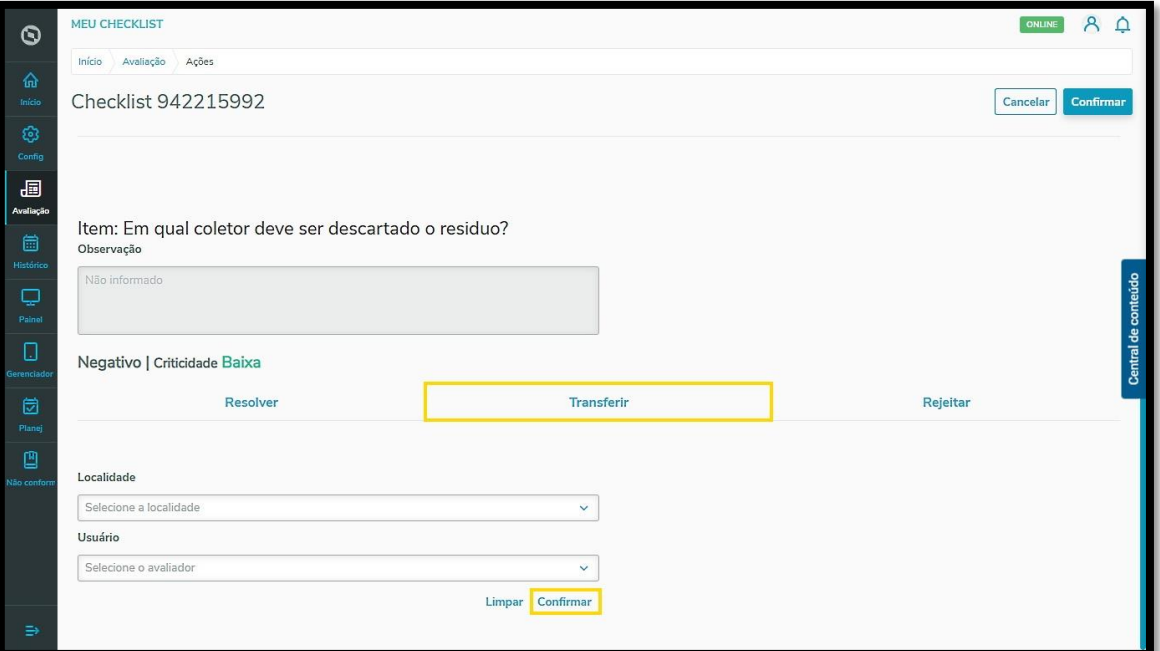

E caso queira **Rejeitar** por qualquer motivo, o processo é idêntico ao de **Resolver**: você deve preencher o campo **Descrição** e pode anexar os arquivos com as evidências.

Para finalizar, clique em **Confirmar.**

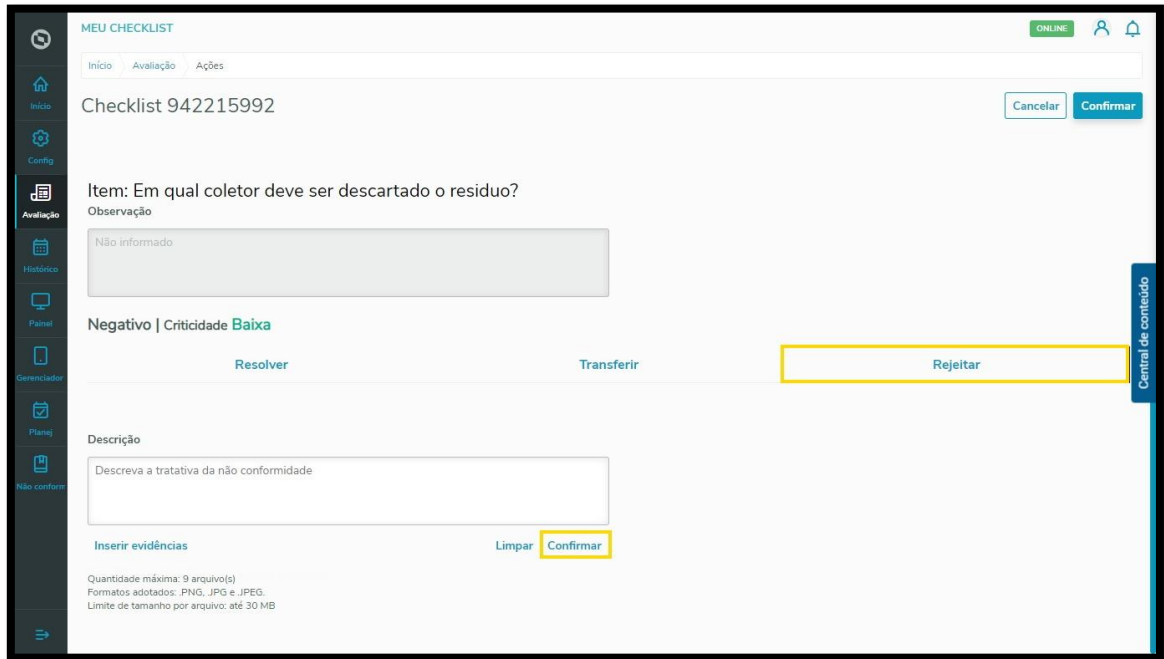

Após concluir todo o processo com as não conformidades listadas, clique em **Confirmar** novamente.

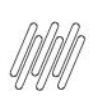

# *MM* 6. COMO TRATAR AS NÃO CONFORMIDADES

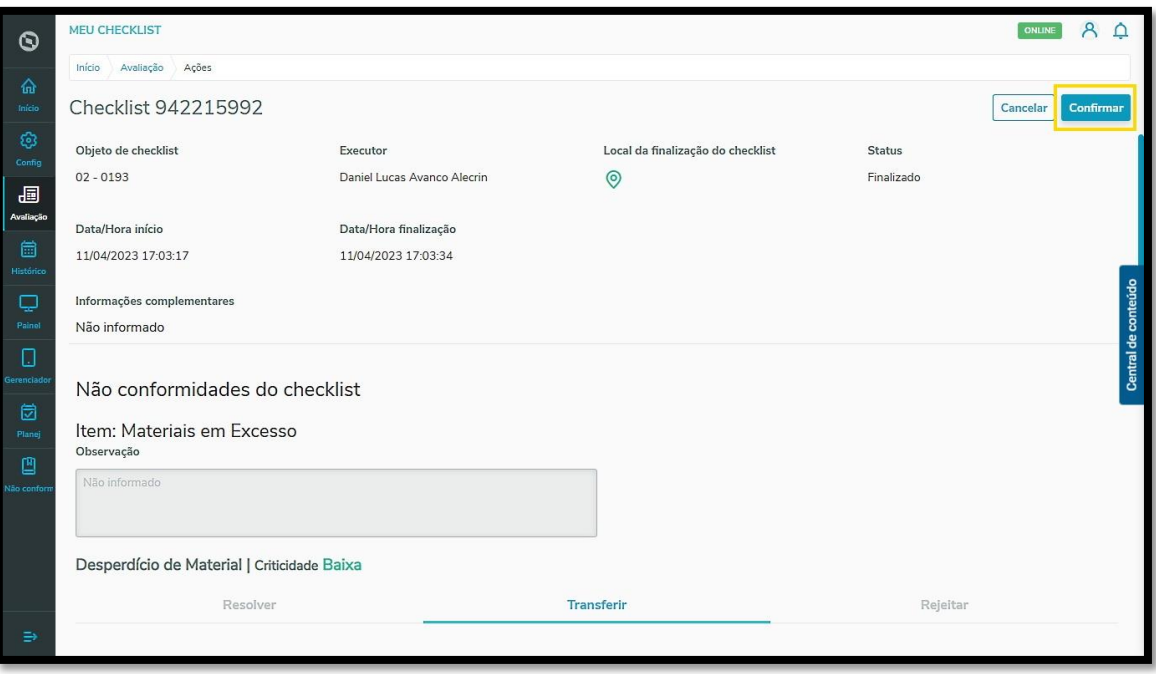

Uma nova tela apresentará o resumo das tratativas descritas na etapa anterior, sendo que você pode conferir todos os detalhes para garantir que está tudo correto.

Se existir algo que precisa ser alterado, clique em **Corrigir** e ajuste o que for necessário.

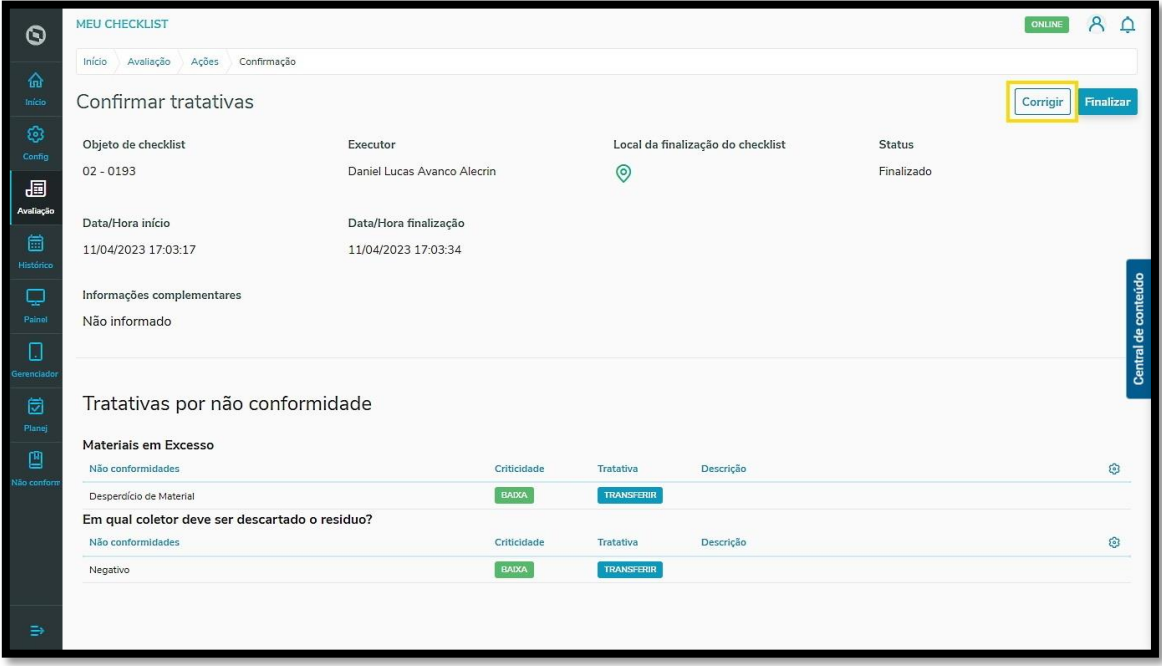

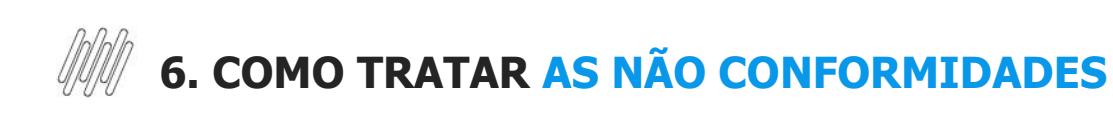

Se estiver tudo certo, clique em **Finalizar.**

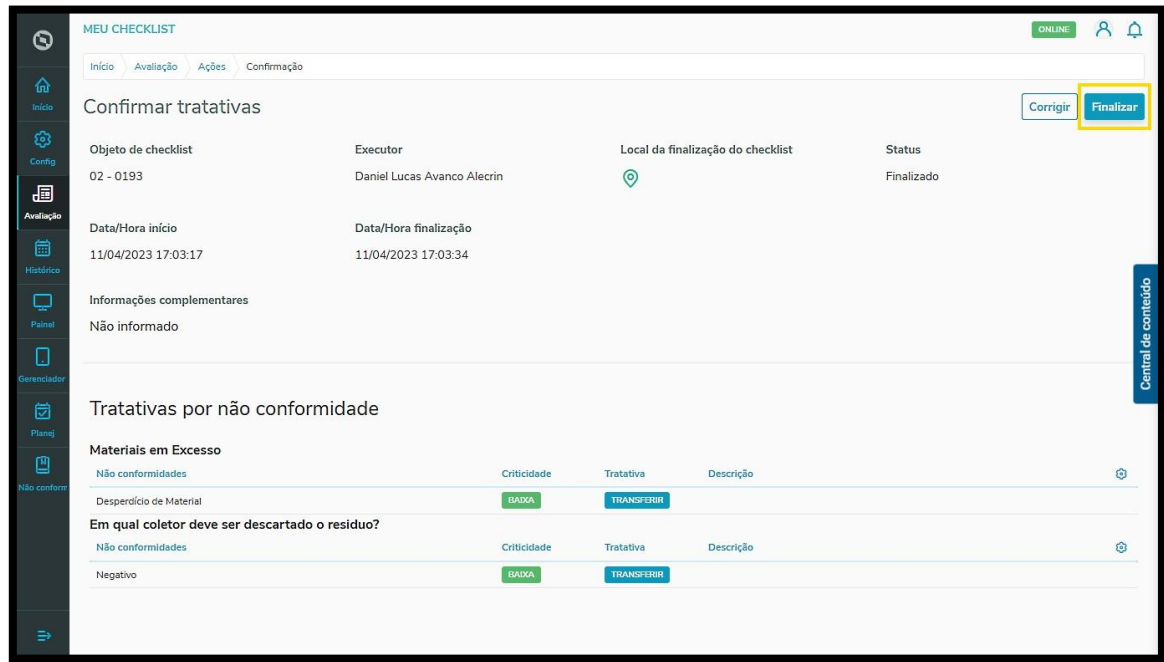

E em **Confirmar,** na mensagem de conclusão do processo.

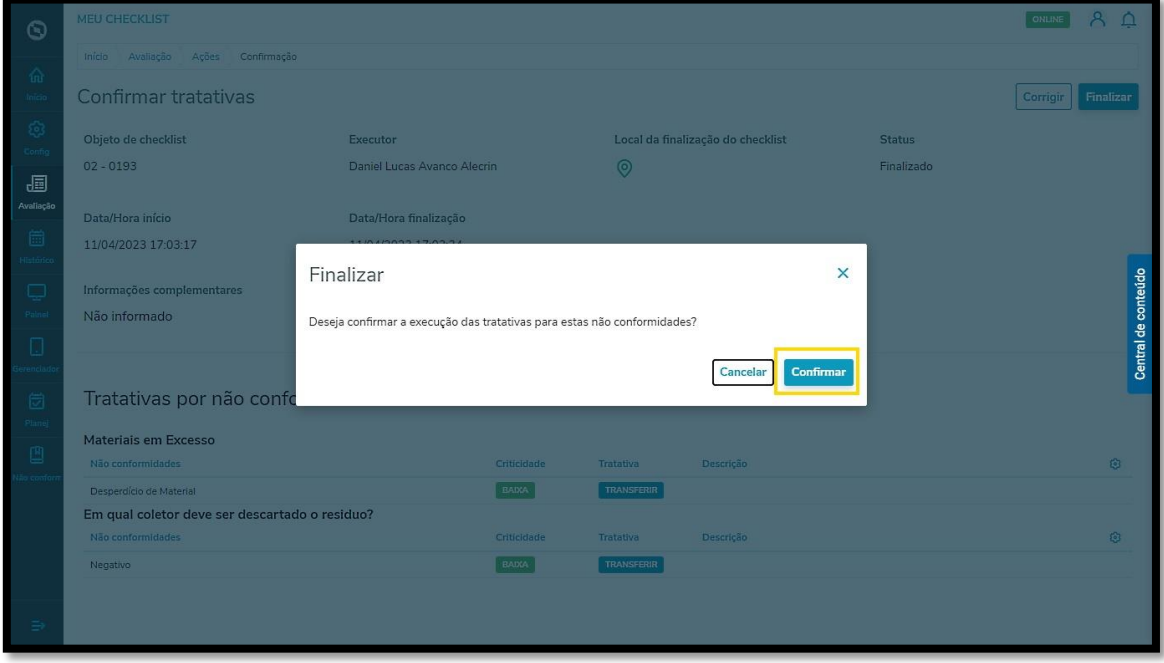

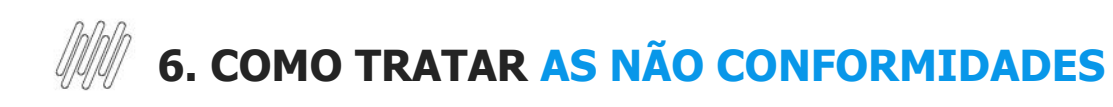

#### **02. ASSUNTOS RELACIONADOS**

**°** [Como assumir ou transferir as responsabilidades sobre as não conformidades](https://tdn.totvs.com/x/foEWLQ)